# **Admin**

The event of adding, changing or removing a bank account number from a supplier account is now recorded in the Audit Trail under the Admin Menu / Other / View Audit Trail. The audit trail also records when the change happens in the individual supplier payment screen. The events record the user ID, the date and time, the change that happened and the bank account numbers before and after, as well as details of the payment in the case of the last example. **#13641** 

### **Invoices**

When using the Credit/Recharge Invoices utility based on an invoice previously sent through EDI no longer marks the new Invoice and/or Credit Note as already sent as well. **#13318** 

The ability to select the Usage Type of a Customer Item has been added to the software. There are three system reserved options (Commercial, Institutional and Residential) which cannot be edited or deleted, however new options can be added from Admin / Settings / Customer Items / Manage Customer Items Usage Types. **#13612** 

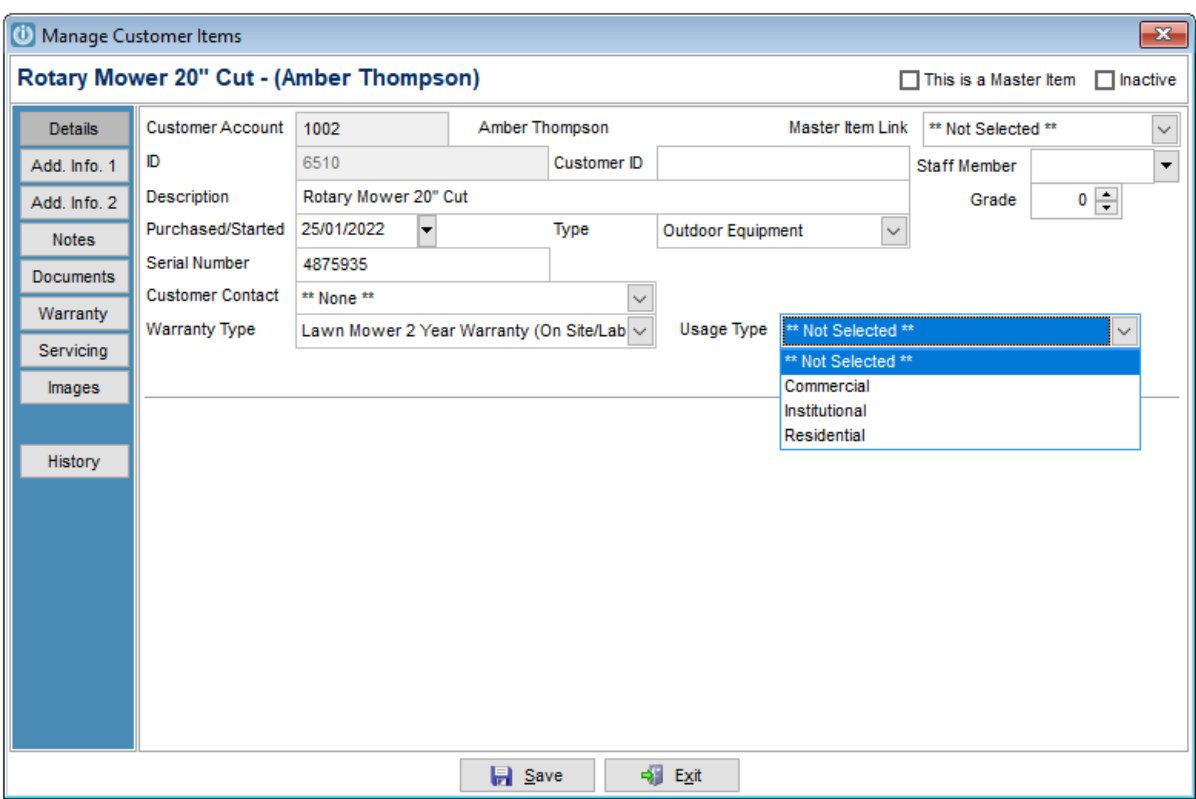

#### **Customers**

The Customer Management Screen has been updated to show a customer in Stop Credit with a more vivid red highlight tone when the record is selected. **#13678** 

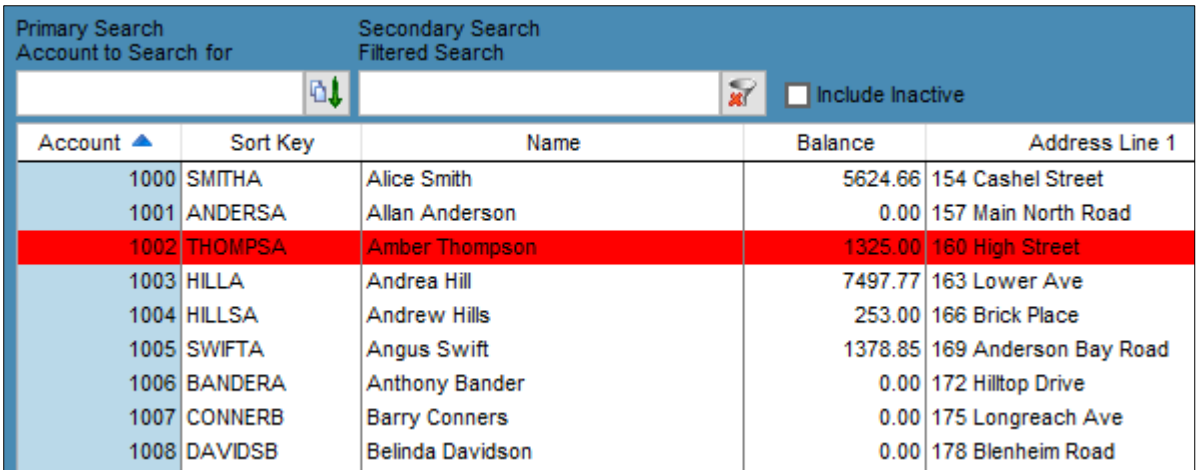

A new default under Admin / Defaults / Manage Customer Defaults has been added to prompt for the email address of a customer when creating a new customer account. If the customer does not have an email address, this can be indicated on the prompt. The information entered will be automatically populated on the main email address field of the Details tab of the new customer account. **#13647** 

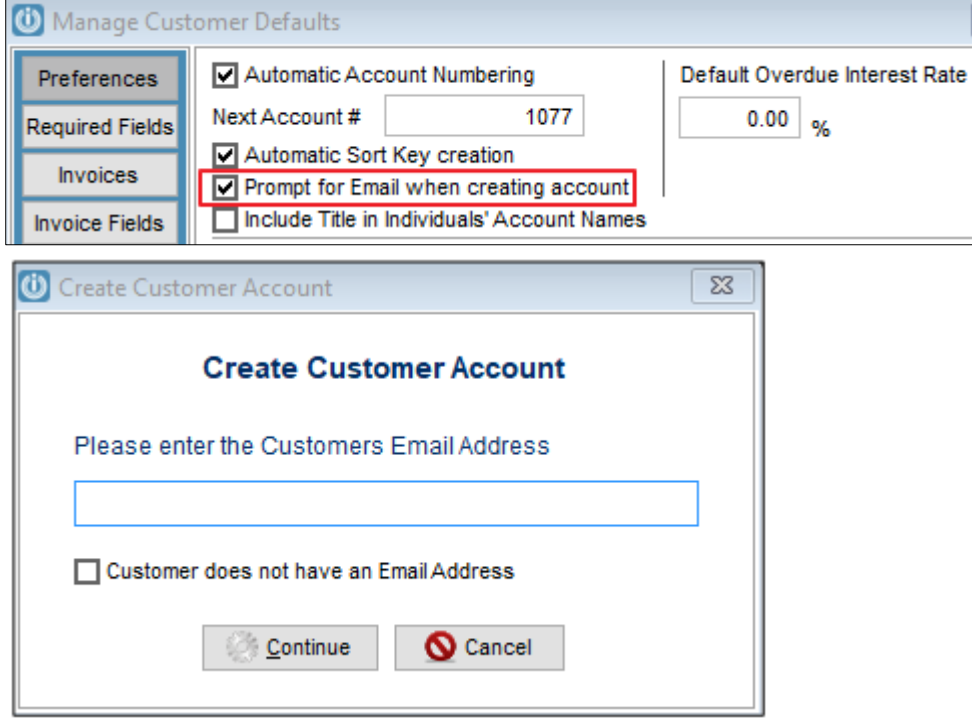

# **Fixed Assets**

An error occurring when opening the Fixed Assets Adjustment screen without after opening and then closing any management screen has been corrected. **#13669** 

#### **Products**

The ability to display only items with quantities on hand has been added to the Products Management Screen and to Product Lookup screen. The default preference can be set per user under their Staff ID log in. **#13649** 

#### **Purchase Orders**

The "Auto Order based on Min Max" option in Purchase Orders now allows to select a range of items to be included in the order. If no items within the range meet the criteria of Min/Max auto order, a message advises "There are no items requiring reorder in the range selected." **#13622** 

# **Quotes**

A problem on quotes and invoices allowing change of mark up, margin, discount and rate on Buildup lines has been corrected. Any changes to rate, discount, markup, must be done inside of the build up screen using either the F11 function or editing each component line instead. **#13656** 

# **Suppliers**

SPROCKIT ONLY A change made by Stihl that saw the Supplier Digital Import of WebSale invoices after 27/11/2021 not add correctly as been rectified. Invoices up to 27/11/2021 will continue to deduct the web fee from the unit rate on the digital invoice. From 28/11/2021 the web fee is expected to already be deducted. **#13681** 

SPROCKIT ONLY An issue stopping downloaded Digital Stihl Invoices from being imported into the Digital Supplier Invoices screen for processing has been resolved. **#12900**